# **Dienstleisterzugriff im Kundencenter auf post.ch** Anleitung

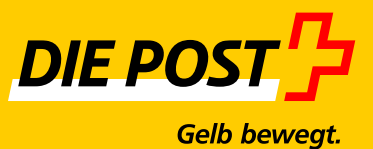

**Ausgabe April 2016**

# **Inhaltsverzeichnis**

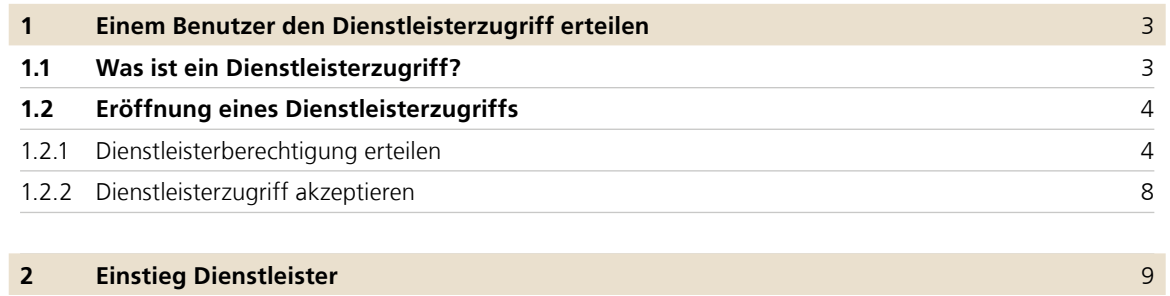

### **1 Einem Benutzer den Dienstleisterzugriff erteilen**

#### **1.1 Was ist ein Dienstleisterzugriff?**

Mit dem Dienstleisterzugriff wird dem im Kundencenter der Post ([post.ch/kundencenter](http://www.post.ch/kundencenter)) erfassten Benutzer der Firma 1 der Zugriff auf Anwendungen der Firma 2 gewährt. Der Dienstleisterzugriff muss in diesem Beispiel durch einen firmeninternen Administrator der Firma 2 eingerichtet werden.

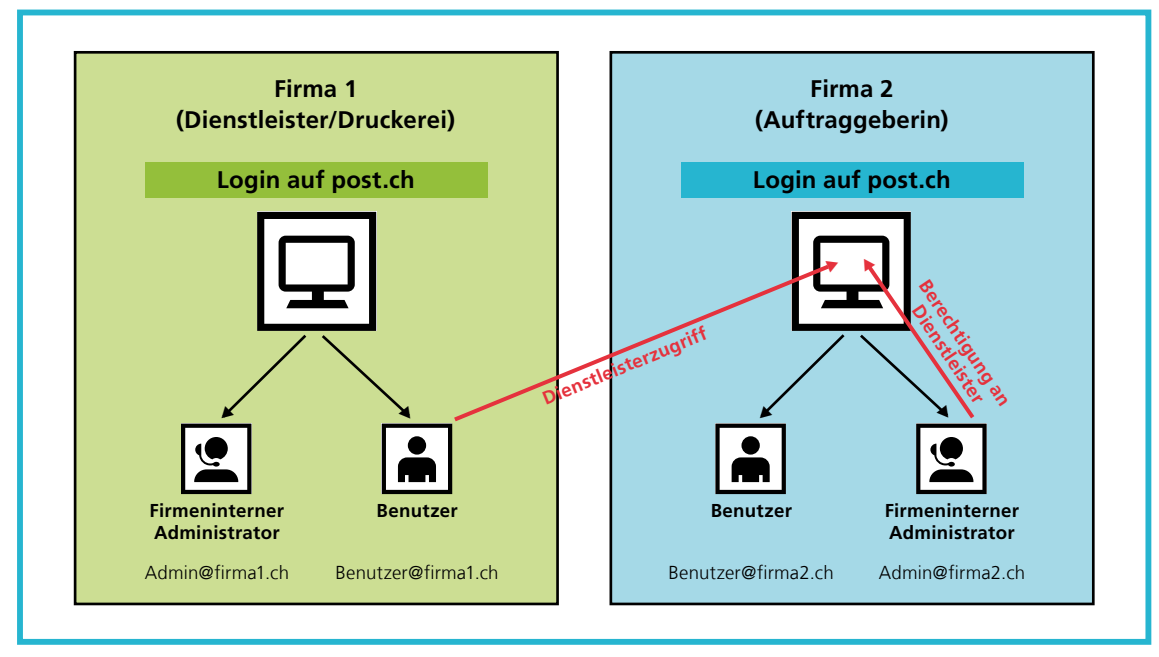

**Abbildung 1:** Darstellung Dienstleisterzugriff

Die Zugriffe des Dienstleisters können genau gleich wie bei einem normalen Benutzer auf bestimmte Anwendungen und Debitoren eingeschränkt werden.

#### **1.2 Eröffnung eines Dienstleisterzugriffs**

#### **1.2.1 Dienstleisterberechtigung erteilen**

Der firmeninterne Administrator der Firma 2 (Auftraggeberin) loggt sich im Kundencenter auf post.ch ein und kann im Menüpunkt «Benutzerprofil» unter «Benutzerzugriffe und Berechtigungen» einen neuen Benutzer erfassen:

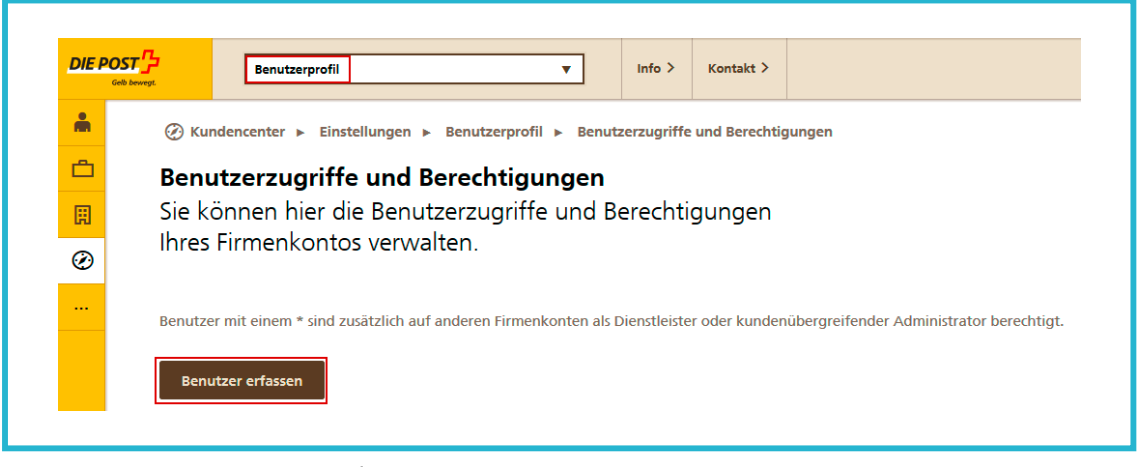

**Abbildung 2:** Menüpunkt Benutzerprofil

Unter «Art des Benutzerzugriffs» kann dem neuen Benutzer der Firma 1 die Rolle des Dienstleisters zugeordnet werden. Anschliessend wird die E-Mail-Adresse des neuen Dienstleisters erfasst. Bitte beachten Sie, dass für diese E-Mail-Adresse bereits ein Login auf post.ch bestehen muss.

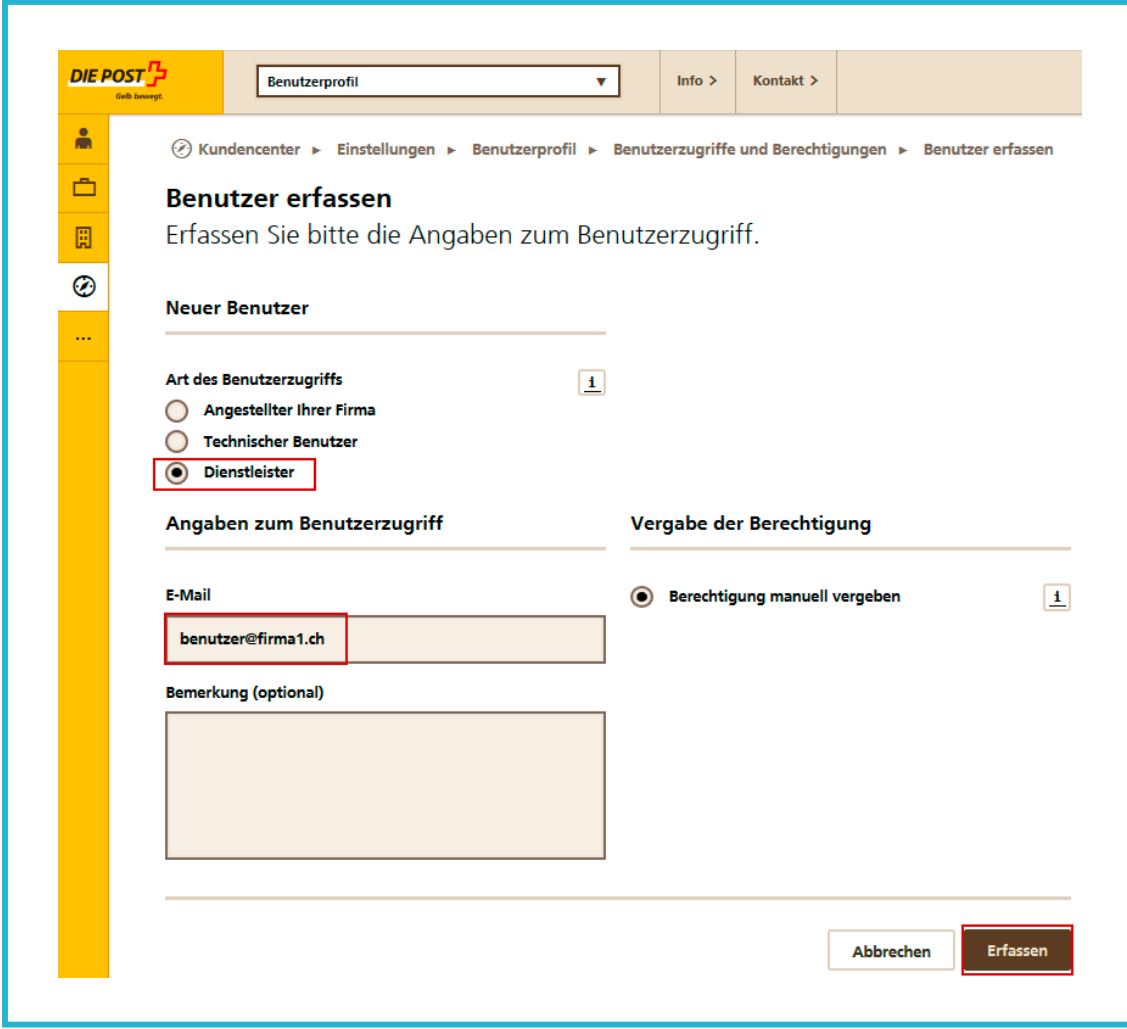

**Abbildung 3:** Benutzer erfassen

Die Erfassung wird wie folgt bestätigt:

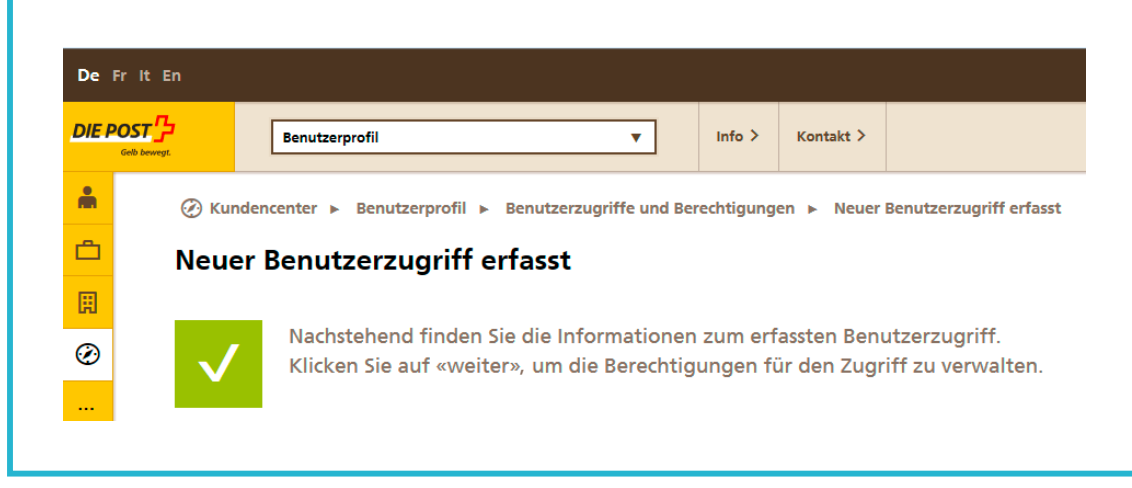

**Abbildung 4:** Bestätigung für die Erfassung des Benutzerzugriffs

Anschliessend können die Zugriffe auf die Onlinedienste erteilt werden:

Klicken Sie dazu im Menüpunkt «Benutzerprofil» auf das Icon «Dienstberechtigungen erteilen».

|          | <u> DIE POST P</u><br><b>Benutzerprofil</b><br>Gelb beween                                                                          |    | ÷                                                                                     | Info $\geq$ | Kontakt >           |  |                  |                       |                  |          |    |                  |
|----------|----------------------------------------------------------------------------------------------------|----|---------------------------------------------------------------------------------------|-------------|---------------------|--|------------------|-----------------------|------------------|----------|----|------------------|
| 廟        |                                                                                                    |    | © Kundencenter ► Einstellungen ► Benutzerprofil ► Benutzerzugriffe und Berechtigungen |             |                     |  |                  |                       |                  |          |    |                  |
| â        | Benutzerzugriffe und Berechtigungen                                                                                                 |    |                                                                                       |             |                     |  |                  |                       |                  |          |    |                  |
| 圓        | Sie können hier die Benutzerzugriffe und Berechtigungen Ihres Firmenkontos<br>verwalten.                                            |    |                                                                                       |             |                     |  |                  |                       |                  |          |    |                  |
| ◉        |                                                                                                    |    |                                                                                       |             |                     |  |                  |                       |                  |          |    |                  |
| $\cdots$ | Benutzer mit einem * sind zusätzlich auf anderen Firmenkonten als Dienstleister oder kundenübergreifender Administrator berechtigt. |    |                                                                                       |             |                     |  |                  |                       |                  |          |    |                  |
|          |                                                                                                    |    |                                                                                       |             |                     |  |                  |                       |                  |          |    |                  |
|          | <b>Benutzer erfassen</b><br>Suchen:                                                                                                 |    |                                                                                       |             |                     |  |                  |                       |                  |          |    |                  |
|          | Firma                                                                                                    | 1V | <b>Name</b>                                                                           |             | A<br><b>Vorname</b> |  | $\blacktriangle$ | <b>E-Mail-Adresse</b> | $\pm \mathbf{v}$ | Rolle #* | 1Y | <b>ILW</b><br>1V |
|          |                                                                                                    |    |                                                                                       |             |                     |  |                  |                       |                  |          | ☑  | ।श<br>×          |
|          |                                                                                                    |    |                                                                                       |             |                     |  |                  |                       |                  |          |    |                  |

**Abbildung 5:** Menüpunkt «Benutzerzugriffe und Berechtigungen»

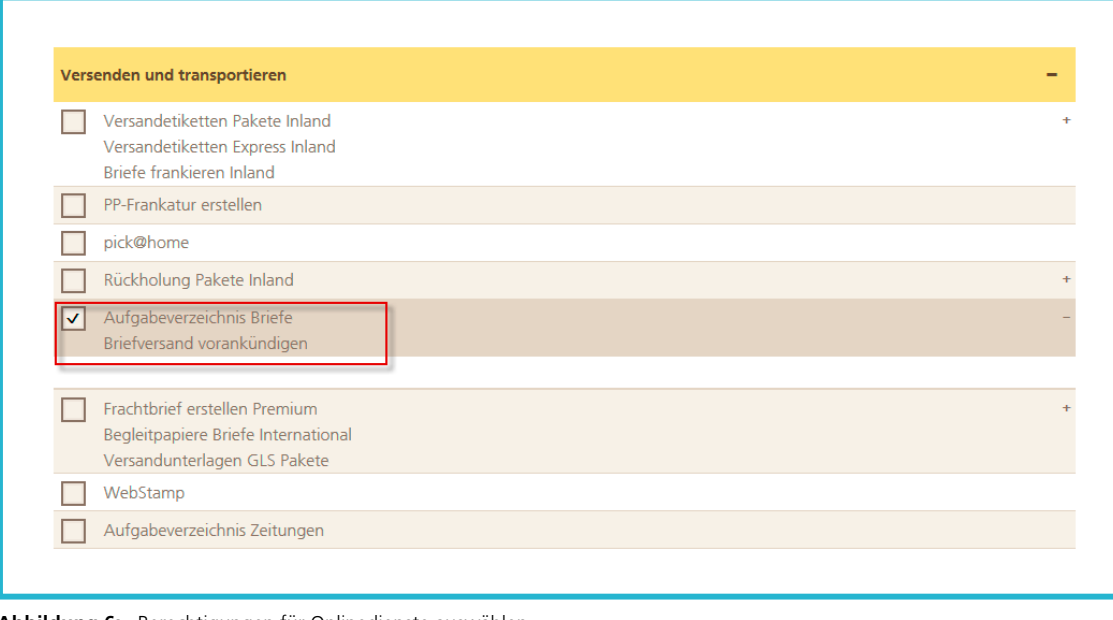

Dort können Sie dem Benutzer die Berechtigung für die gewünschten Onlinedienste erteilen:

**Abbildung 6:** Berechtigungen für Onlinedienste auswählen

#### **1.2.2 Dienstleisterzugriff akzeptieren**

Der Dienstleisterzugriff ist erst dann aktiv, wenn ihn der berechtigte Dienstleister akzeptiert.

Der Benutzer der «Firma 1» (Dienstleister) meldet sich im Kundencenter auf post.ch an und greift auf sein Profil zu. Rechts oben findet er eine Meldung «Berechtigung als Dienstleister»:

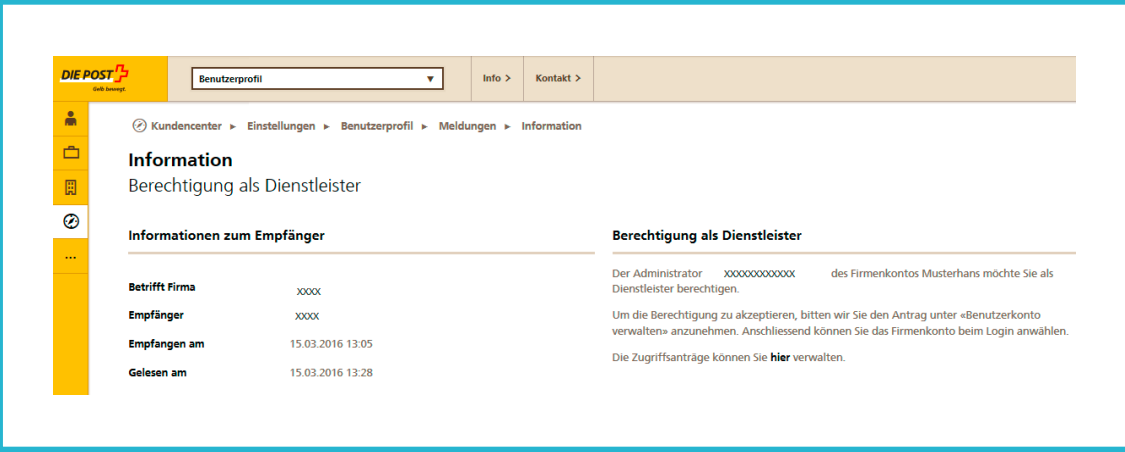

**Abbildung 7:** Meldung zur Bestätigung der Berechtigung

Unter «Benutzerkonto» sieht er den hängigen Antrag zur Berechtigung als Dienstleister. Klickt er auf «Freigeben», ist die Berechtigung für einen Zugriff als Dienstleister auf Firma 2 erteilt.

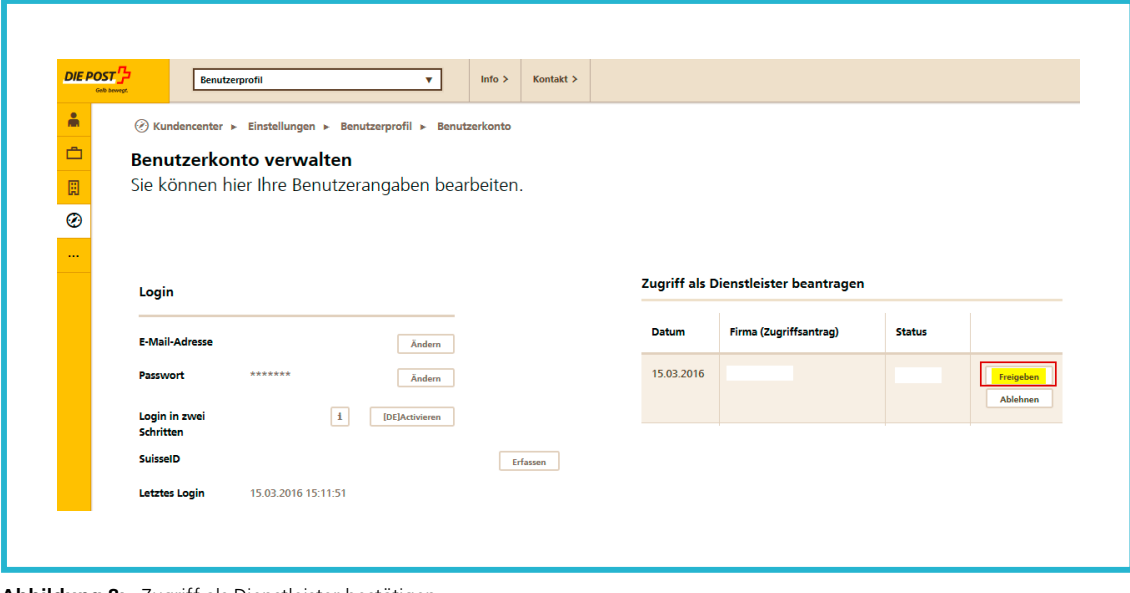

**Abbildung 8:** Zugriff als Dienstleister bestätigen

## **2 Einstieg Dienstleister**

Nach erfolgtem Login im Kundencenter auf [post.ch](http://www.post.ch) sind im Menüpunkt «Kundencenter» unter «Drittfirmen» alle Firmen aufgeführt, für die der Dienstleister (Firma 1) einen Auftrag ausführen kann:

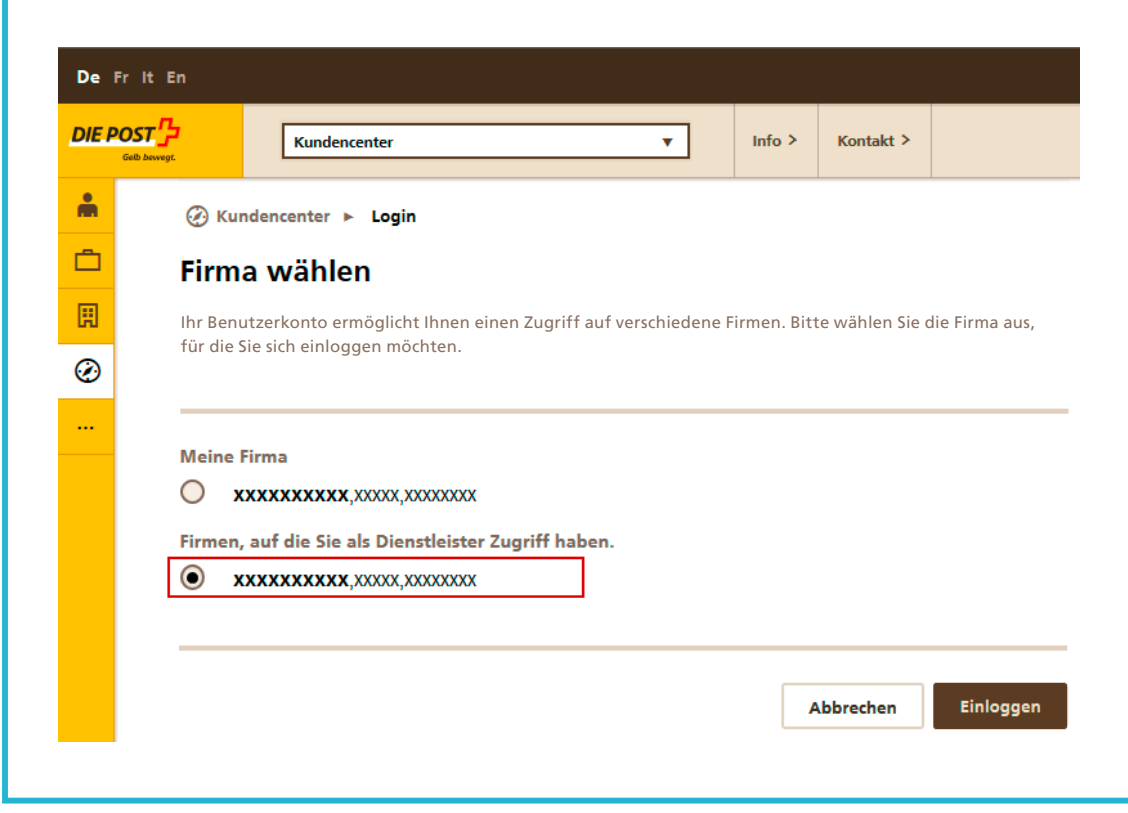

**Abbildung 9:** Login als Dienstleister

Für die aufgeführten Firmen können auch Aufträge mit Vertragsprodukten erfasst werden.

**Post CH AG Kundendienst Wankdorfallee 4 3030 Bern** 

**Telefon +41 842 880 088 [login@post.ch](mailto:login@post.ch) [www.post.ch](http://www.post.ch)**

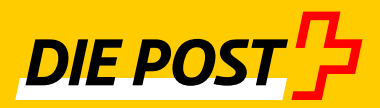